# **Customy Vision**

# Instrukcja użycia oprogramowania

Wersja CV-IFU-2022.01-PL Data wydania 2022.06.03

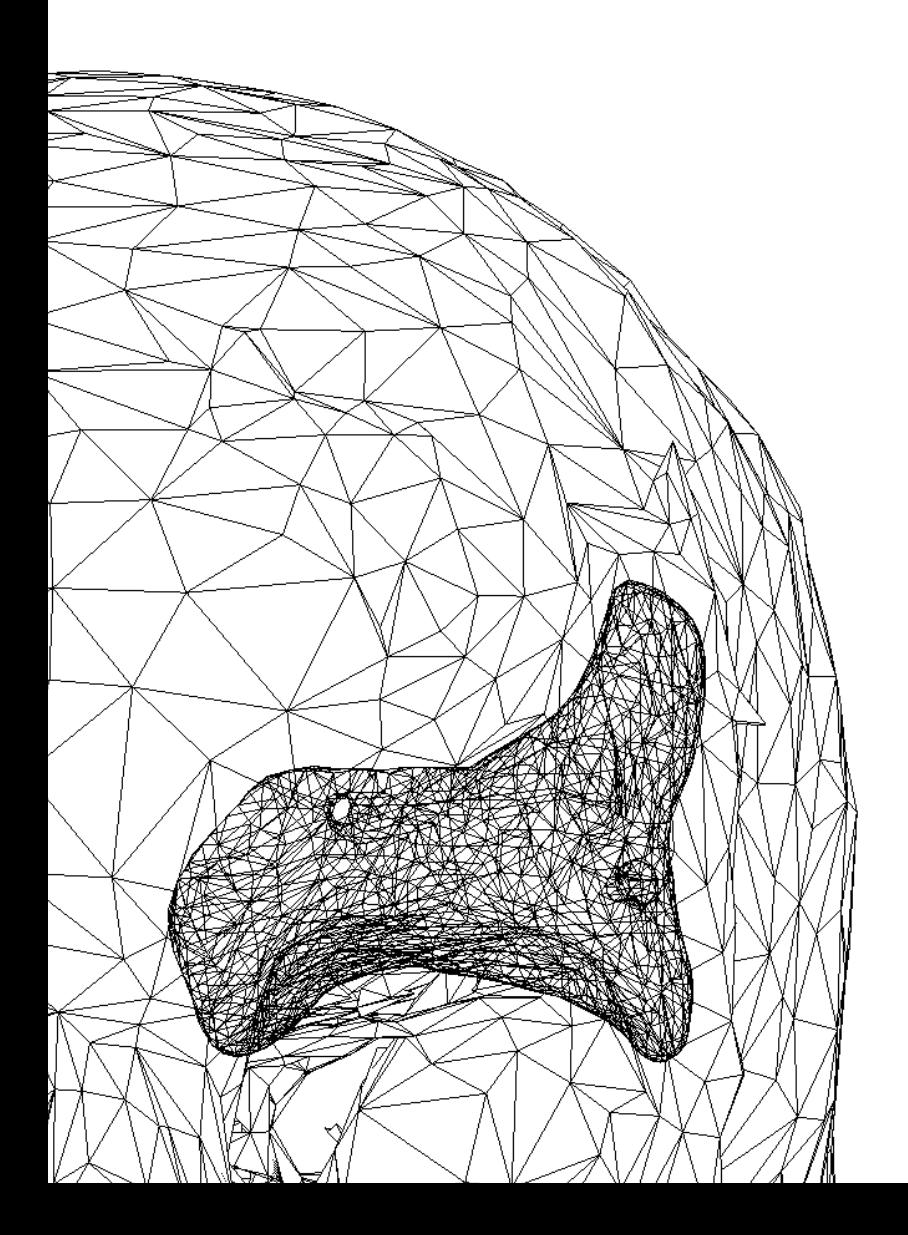

Poniższa Instrukcja użycia dotyczy oprogramowania Customy Vision. Zawiera ona podstawowe informacje na temat bezpieczeństwa, środków ostrożności, wskazań i przeciwskazań do zastosowania oprogramowania oraz wymaganych parametrów technicznych.

Bardziej szczegółowa instrukcja obsługi oprogramowania Customy Vision została zawarta w Instrukcji Obsługi Oprogramowania.

Opis używanych symboli

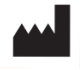

Producent

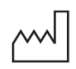

Data produkcji

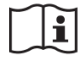

Należy zapoznać się z instrukcją użytkowania

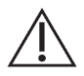

Ostrzeżenia

## Kontakt z producentem

Oprogramowanie Customy Vision 1.1.0 wyprodukowane w czerwcu 2022 roku przez

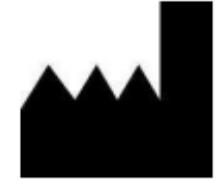

Smart Labs Sp. z o.o.

ul. Metalowców 13 41-500 Chorzów, Poland email: contact@customy.eu www.customy.eu

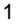

### Opis oprogramowania Customy Vision

Customy Vision jest oprogramowaniem przeznaczonym do wizualizacji i przetwarzania obrazów medycznych pochodzących ze skanera medycznego, na przykład tomografu komputerowego czy skanera obrazowania metodą rezonansu magnetycznego, do pliku wyjściowego. Oprogramowanie pozwala użytkownikowi na odczyt, wizualizację, segmentację danych medycznych, sprawdzenie i poprawę masek segmentacji oraz tworzenie cyfrowych modeli 3D. Cyfrowe modele 3D stanowią podstawę do zaawansowanej wizualizacji anatomii pacjenta, przygotowania wydruku modelu anatomicznego oraz projektowania indywidualnych implantów i szablonów chirurgicznych.

Pliki wyjściowe umożliwiają fizyczną fabrykację trójwymiarowych modeli anatomicznych (przy użyciu tradycyjnych lub addytywnych metod wytwarzania), które następnie są wykorzystywane w komunikacji lekarza z pacjentem oraz do przedoperacyjnego planowania leczenia chirurgicznego w zakresie zastosowań ortopedycznych i czaszkowoszczękowo-twarzowych.

#### Wskazania do stosowania

Customy Vision jest oprogramowaniem przeznaczonym do importowania, wizualizacji, segmentacji i przetwarzania obrazów medycznych oraz tworzenia cyfrowych modeli 3D. Oprogramowanie może być również stosowane do przedoperacyjnego wirtualnego planowania leczenia chirurgicznego lub protezowego oraz oceny chirurgicznych metod leczenia.

#### Zalecenia

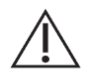

Customy Vision należy używać wyłącznie w połączeniu z innymi narzędziami diagnostycznymi i ekspercką oceną kliniczną wykonaną przez lekarza.

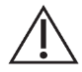

Dedykowanym użytkownikiem oprogramowania jest użytkownik profesjonalny o wysokich kompetencjach i doświadczeniu zawodowym: lekarz lub inżynier biomedyczny:

- mający odpowiednie doświadczenie w analizie i wnioskowaniu anatomicznym diagnostyce, prowadzonych na podstawie diagnostycznego obrazowania medycznego typu: tomografia komputerowa, rezonans magnetyczny, ultrasonografia, inne metody obrazowania w radiologii
- posługujący się biegle językiem angielskim w pracy zawodowej (interfejs oprogramowania jest dostępny tylko w języku angielskim)

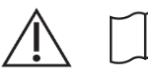

 $\mathbf i$ 

Oprogramowanie Customy Vision może być stosowane po szczegółowym zapoznaniu się z Instrukcją Użycia Oprogramowania oraz Instrukcją Obsługi Oprogramowania.

#### Ostrzeżenia

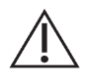

Protokoły skanowania pozostawia się do uznania użytkownika; jednak producent zaleca odwoływanie się do standardów branżowych i ich przestrzeganie.

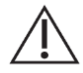

Do symulacji i/lub oceny opcji leczenia chirurgicznego należy używać wyłącznie obrazów uzyskanych mniej niż sześć miesięcy wcześniej.

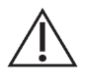

W przypadku decyzji dotyczących leczenia opartych na rekonstrukcjach 3D na potrzeby planowania przedoperacyjnego lub drukowania 3D zaleca się, aby w obrazowaniu medycznym wykorzystywanym do rekonstrukcji odległość między przekrojami i rozmiar piksela były poniżej 1 mm.

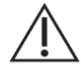

Dane wyjściowe przeznaczone do leczenia lub diagnozowania pacjentów muszą być sprawdzane przez odpowiedzialnego lekarza, który może porównać rekonstrukcje 3D z obrazami przekrojów w celu weryfikacji jakości. Ostatecznym obowiązkiem klinicysty jest dokonanie profesjonalnej oceny, czy planowane leczenie przy użyciu oprogramowania Customy Vision powinno zostać przeprowadzone.

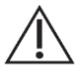

Medyczne dane obrazowe w formacie DICOM importowane do oprogramowania Customy Vision posiadają w swojej strukturze między innymi tagi, zawierające poufne dane na temat pacjenta i jednostki medycznej w której odbywało się badanie. Dla zachowania bezpieczeństwa danych wrażliwych zaleca się konwersję sposobu zapisu danych do postaci zanonimizowanego badania – bez informacji wrażliwych pozwalających na zidentyfikowanie pacjenta oraz wykonanego badania. Narzędzie anonimizacji dostępne w Module Importu ma na celu usunięcie tych danych.

#### Ograniczenia w używaniu wyrobu

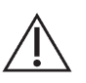

Należy pamiętać, że jakość obrazów medycznych decyduje o dokładności modelu 3D w Customy Vision.

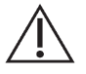

Należy pamiętać, że pomiary są ograniczone rozdzielczością pliku obrazu.

#### Przeciwwskazania

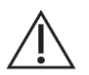

Oprogramowanie Customy Vision nie jest przeznaczone do przetwarzania obrazowania mammograficznego, ze względu na metodę obrazowania tego badania.

#### Wskazówki i środki ostrożności dotyczące najlepszych praktyk

Aby otrzymać najlepsze rezultaty, użytkownik może połączyć algorytmy podstawowej segmentacji z algorytmami segmentacji Smart.

Jakość obrazów medycznych ma bezpośredni wpływ na precyzję z jaką oprogramowanie tworzy plik wyjściowy siatki przestrzennej. Urządzenia medyczne mają swoje własne protokoły i zalecamy, aby przestrzegać standardów referencyjnych określonych przez producenta.

Precyzja z jaką Customy Vision tworzy plik wyjściowy siatki przestrzennej jest wymieniona jako 1 mm dla obrazów. Precyzja pomiarów jest określana na 0,1 mm dla obu przypadków: obrazów medycznych i siatek przestrzennych. Należy mieć na uwadze, że pomiary są ograniczone przez rozdzielczość obrazów medycznych.

Dla operacji chirurgicznych i praktycznego zastosowania klinicznego powinno używać się najnowszych obrazów medycznych, które nie są starsze niż sześć miesięcy. Starsze mogą zostać użyte jako obrazy referencyjne u pacjentów z chorobami długo terminowymi.

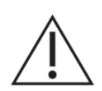

Oprogramowanie Customy Vision jest oprogramowaniem działającym online. Do jego prawidłowego funkcjonowania wymagany jest stały dostęp do Internetu. Należy mieć na uwadze, że jego działanie może być zakłócane przez zainstalowany na urządzeniu antywirus lub firewall, które to mogą blokować bądź ograniczać oprogramowaniu dostęp do Internetu.

#### Instrukcja użycia

Instalacja - Rozpocznij instalację, uruchamiając pobrany plik instalacyjny (format \*.dmg). Jeśli kontrola konta użytkownika poprosi użytkownika o pozwolenie na wprowadzenie zmian na urządzeniu, wyraź zgodę. Następnie Kreator Instalacji poprowadzi się przez proces instalacji. W każdym następnym oknie dialogowym należy wybrać preferowane opcje i kliknąć *Dalej*, aby kontynuować. Jeśli aplikacja została zainstalowana poprawnie, wyświetlone zostanie okno dialogowe informujące o zakończeniu instalacji.

Używanie oprogramowania - Po zainstalowaniu oprogramowania Customy Vision na urządzeniu, użytkownik może uruchomić aplikację poprzez podwójne kliknięcie ikony Customy Vision, podwójne kliknięcie istniejącego projektu

Customy Vision 1.1.0 – Instrukcja użycia oprogramowania | CV-IFU-2022.01-PL 4 Elektroniczne wydanie dokumentu

Customy Vision lub przez wybór Customy Vision w Menu Start > Wszystkie programy. Kiedy zostanie uruchomione oprogramowanie, wymagane jest zalogowanie się użytkownika za pomocą swojego loginu oraz hasła. Tylko użytkownicy z aktywną licencją mogą używać oprogramowania Customy Vision. Ważność licencji sprawdzana jest podczas użytkowania oprogramowania. Do prawidłowego funkcjonowania oprogramowania wymagane jest połączenie z Internetem.

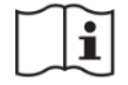

Szczegółowy proces instalacji oprogramowania Customy Vision opisano w Instrukcji Instalacji Oprogramowania.

#### Minimalne Wymagania sprzętowe

- Microsoft Windows 10
- Apple macOS Big Sur 11

#### Obsługiwane systemy operacyjne: Zalecane minimalne wymagania sprzętowe:

- Procesor: 3GHz Multicore
- Pamięć (RAM): 8 GB\*
- Karta graficzna: GeForce 1050
- Rozdzielczość ekranu: 1920 x 1080
- Wolne miejsce na dysku: 1 GB

\* Wymagana pamięć RAM zależy w dużej mierze od rozmiaru i złożoności danych obrazu i modelu wynikowego do analizy. Zaleca się używanie lepszych specyfikacji sprzętowych podczas pracy z dużymi pakietami danych.

Zaleca się używania oprogramowania Customy Vision w środowisku sprzętowym/sieciowym, w którym zostały wdrożone zabezpieczenia cybernetyczne, w tym oprogramowanie antywirusowe i zapory.

#### Sposób i miejsce udostępnienia instrukcji

Użytkownik oprogramowania Customy Vision może również bezpłatnie w ciągu 7 dni roboczych od dnia zgłoszenia, otrzymać wersję papierową Instrukcji Użycia Oprogramowania Customy Vision. W tym celu, należy wysłać wiadomość na adres support@customy.eu.

#### Zgłaszanie poważnych incydentów medycznych

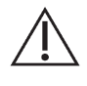

Każdy poważny incydent związany z oprogramowaniem Customy Vision należy zgłosić producentowi na adres [contact@customy.eu](mailto:contact@customy.eu) oraz właściwemu organowi państwa członkowskiego, w którym użytkownik lub pacjent ma miejsce zamieszkania.

Poważny incydent - oznacza incydent, który bezpośrednio lub pośrednio doprowadził, mógł doprowadzić lub może doprowadzić do któregokolwiek z niżej wymienionych zdarzeń: zgonu pacjenta, użytkownika lub innej osoby; czasowego lub trwałego poważnego pogorszenia stanu zdrowia pacjenta, użytkownika lub innej osoby; poważnego zagrożenie zdrowia publicznego.

Incydent - oznacza wszelkie wadliwe działanie lub pogorszenie właściwości lub działania, w tym błąd użytkowy wynikający z cech ergonomicznych, wyrobu udostępnionego na rynku, a także wszelkie nieprawidłowości w informacjach podanych przez producenta oraz wszelkie działania niepożądane.